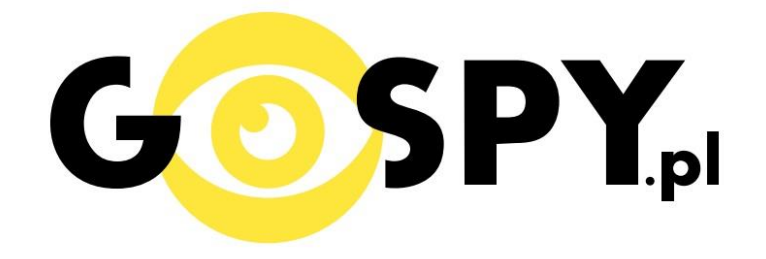

# INSTRUKCJA OBSŁUGI

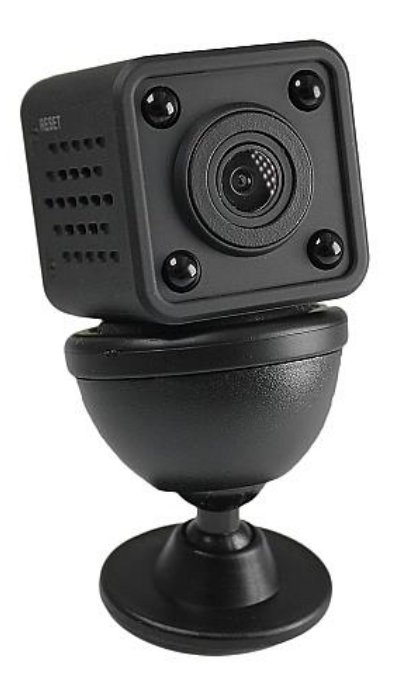

# **MINI KAMERA SQ11 WIFI 515**

**INSTRUKCJĘ W KOLOROWEJ WERSJI CYFROWEJ MOŻNA ZNALEŹĆ NA [WWW.KAMERYSZPIEGOWSKIE.WAW.PL](http://www.kameryszpiegowskie.waw.pl/)**

**(WPISZ NA DOLE W WYSZUKIWARCE KOD: 515)**

### **I PRZED PIERWSZYM UŻYCIEM:**

- **1. Połącz moduł kamery do zasilania poprzez kabel USB (kabel oraz ładowarka w zestawie).**
- **2. Ładowanie (jeżeli kamera nie jest naładowana)** przed pierwszym użyciem kamery należy ją ładować około 6 godzin. Proces ładowania polega na podłączeniu kamery do zasilania poprzez port USB lub ładowarki sieciowej 5V 1A
- **3. Wyłącz dane komórkowe w telefonie** należy wyłączyć dane komórkowe 3G, LTE na czas konfiguracji
- **4. Możesz włożyć do kamery kartę micro SD**–urządzenie obsługuje karty pamięci o pojemności od 8GB do 32GB. (Kamera pracuje również bez karty pamięci).

**Film instruktażowy** – jeśli potrzebujesz dodatkowej pomocy wejdź na [www.youtube.com](http://www.youtube.com/) i w wyszukaj kanał: **Gospy**. Na naszym kanale znajdziesz filmy opisujące krok po kroku sposób instalacji i konfiguracji kamery.

## **II SZYBKI START:**

**1.** Włączanie/ wyłączanie **-** aby uruchomić kamerę przytrzymaj górny przycisk na kamerze przez ok. 15 sek aż zaświecą się diody czerwona i niebieska. **Pełne uruchomienie kamery po włączeniu trwa ok. 2-3 minut**. Aby wyłączyć kamerę przytrzymaj długo górny przycisk do czasu migania diod, kamera załączy niebieską diodę po czym ponownie przyciśnij na 5 sekund górny przycisk.

2)Zaczekaj aż dioda LED będzie się świecić na niebiesko – około 3 minut od momentu włączenia kamery.

3) **Zainstaluj aplikację TT CAM.** Aplikację dla systemu Android oraz iOS pobierzesz za darmo. Aby pobrać aplikację na system android zeskanuj kod QR z pudełka lub instrukcji lub wpisz w przeglądarce w telefonie : **<http://www.yt1860.com/download/TTCam.apk>** (uwzględnij duże litery) Podczas instalacji zezwól na instalacje programów z "nieznanych źródeł" UWAGA – aplikacja powinna mieć dokładną nazwę TTCAM i ikonę

#### **Nie wiesz jak zeskanować kod QR?**

Pobierz dowolny program z Google Play do wczytywania kodów QR lub wpisz powyższy link w przeglądarkę w telefonie.

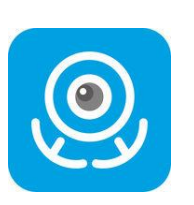

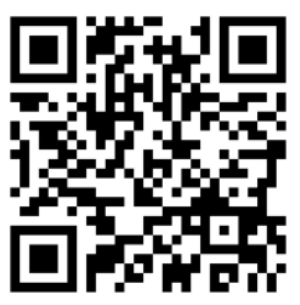

### **III Podgląd Wi-Fi na telefonie:**

1. Zanim uruchomisz aplikację "TTCAM" otwórz listę sieci WiFi w Twoim telefonie. Odnajdź sieć Wifi o nazwie "HDQ9" i połącz się z nią (hasło do sieci: 12345678). Jeżeli na liście sieci Wi-Fi nie ma sieci o nazwie zaczynającej się od "HDQ9" – należy chwilę odczekać lub wykonać **RESET** kamery. W tym calu naciśnij przycisk **RESET** i przytrzymaj go do momentu całkowitego zgaśnięcia diody LED **(ok. 8 sekund). Kamera zresetuje się. Proces resetowania trwa około 3 minut.** Po zresetowaniu odnajdź kamerę na liście sieci w telefonie i połącz się z nią. Niebieska dioda na kamerze sygnalizuję podłączenie się po przez własną sieć wifi.

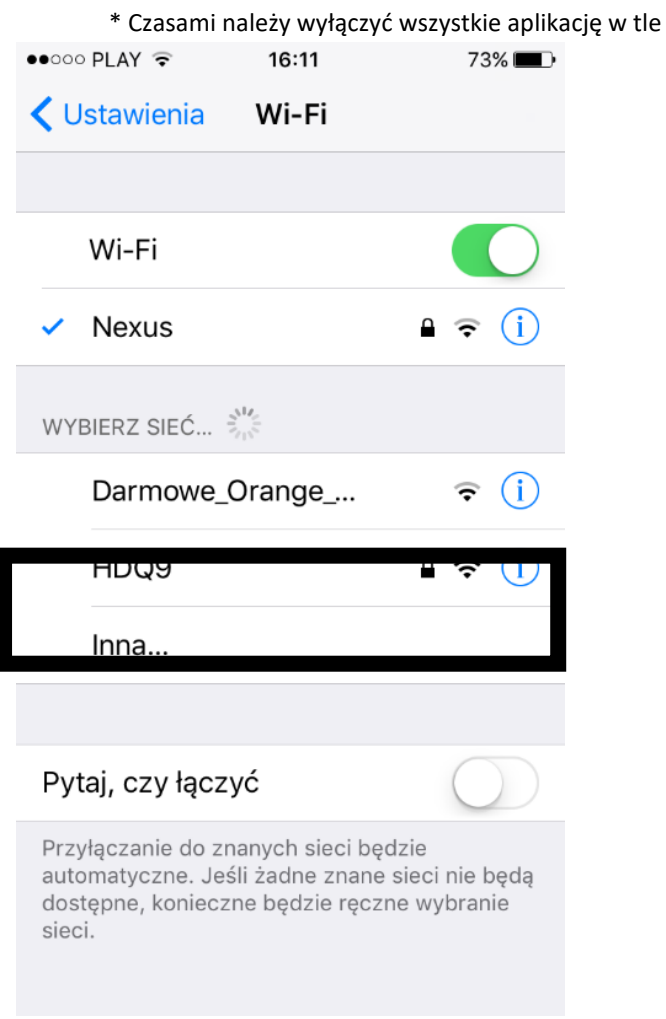

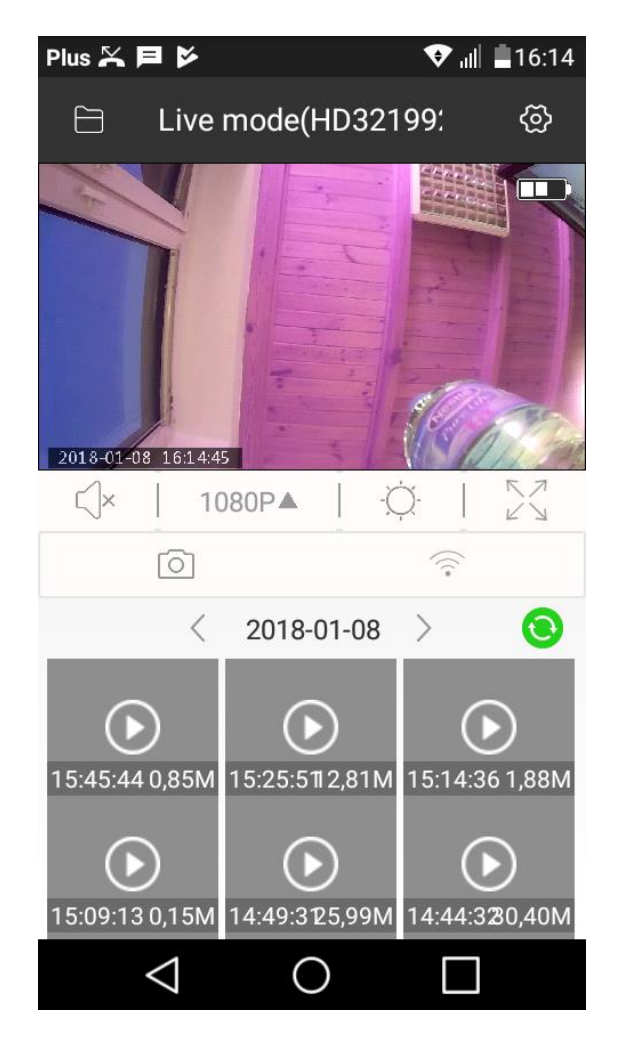

- 2. Uruchom aplikację TTCam.
- 3. Gotowe

# **IV PODGLĄD Z DOWOLNEGO MIEJSCA NA ŚWIECIE**

Wskazówki:

**\*Kamerę najlepiej umieścić do 1m przy ruterze/modemie (źródle Internetu) podczas konfiguracji.**

**\*Gdy utracimy podgląd na żywo z sieci komórkowym należy odświeżyć aplikację po przez przesunięcie palcem po ekranie z góry na dół w menu aplikacji aż do pokazania się strzałki na ekranie podglądu.**

1. Kliknij na ikonę wifi w aplikacji, następnie wybierz własną sieć domową i wpisz poniżej hasło (pamiętaj o dużych literach jeżeli takie Twoje hasło posiada)

2. Kliknij **Connect**, pamiętaj aby kamera była przyłożona bardzo blisko telefonu by uzyskać połączenie przez router przy pierwszej konfiguracji (jeżeli kamera nie zostanie odnaleziona ponów próbę). **Na kamerze podczas podłączenia pod ruter (odliczanie) będą migać dwie diody niebieska i czerwona. Gdy zostanie tylko dioda czerwona należy nacisnąć strzałkę wstecz dwa razy i powrócić do głównego menu aplikacji. Kamera się zrestartuję i będzie działać pod siecią stałą**. **Dioda czerwona sygnalizuję podłączenie pod ruter będzie świecić cały czas.**

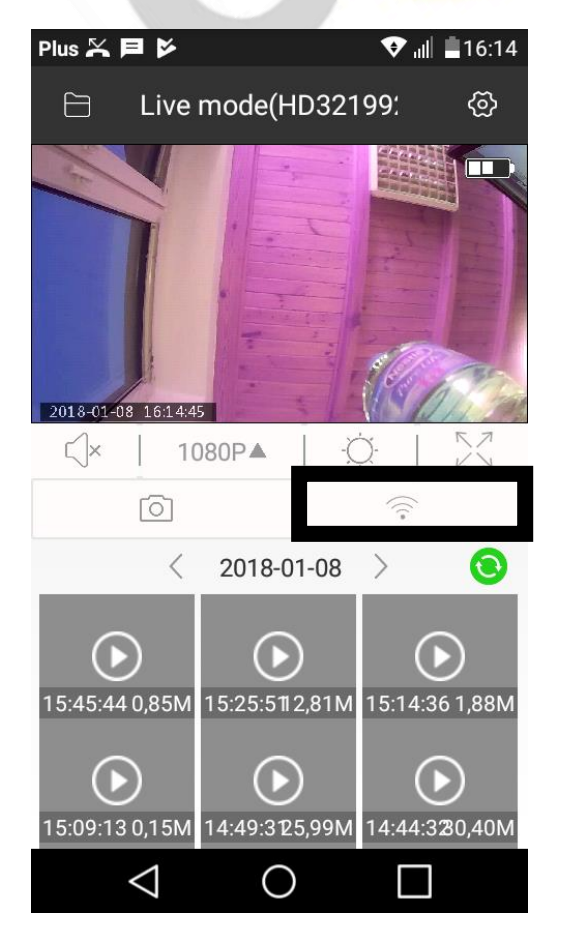

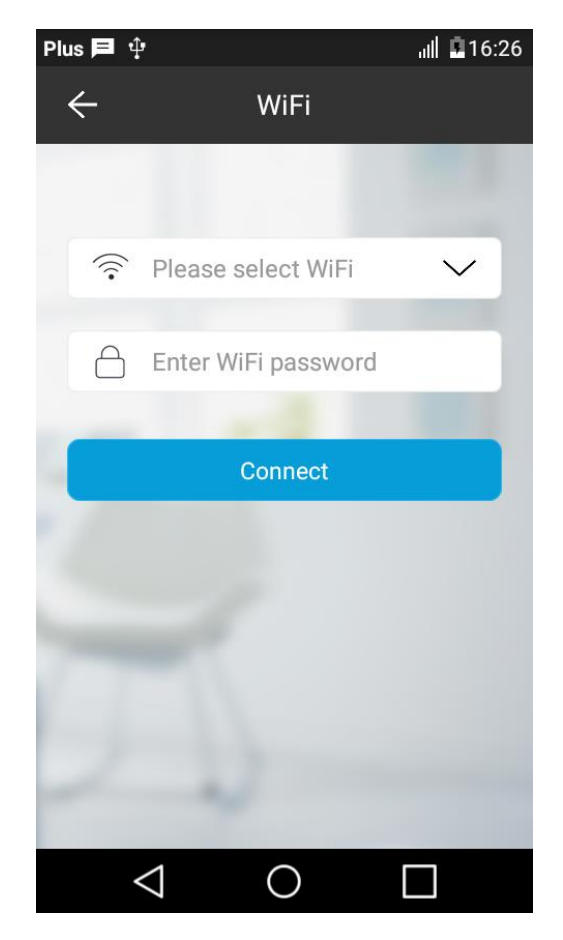

Po ponownym uruchomieniu kamery będzie możliwość podglądu na żywo z każdego miejsca na świecie. Możesz wyłączyć sieć WIFI w swoim telefonie i włączyć transfer danych komórkowych (internet w telefonie).

#### **V OPIS FUNKCJI**

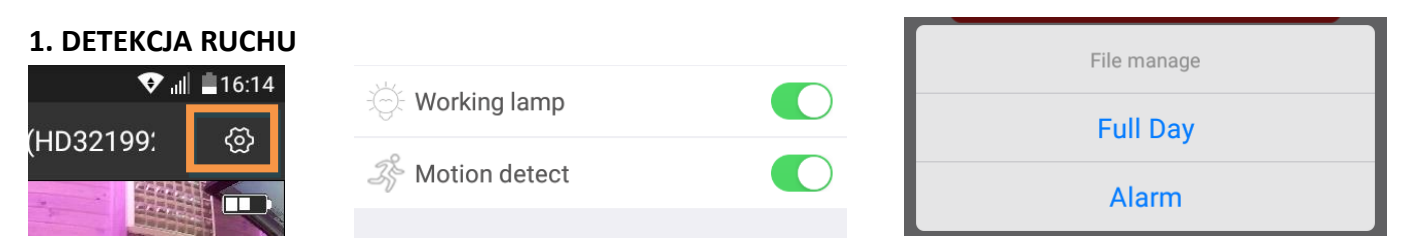

Kliknij w koło zębate, przełącz suwak w pozycję prawą przy opcji "motion detect" a następnie w "Status storage" kliknąć na "Record mode" i wybrać "Alarm"

#### **2. OPIS PRZYCISKÓW**

- a) **Głośnik** kliknij na ikonę głośnika by uruchomić dźwięk
- b) **Jakość**  Zmniejsz lub zwiększ jakość obrazu podglądu
- c) **Tryb nocny** Uruchom ręcznie diody nocne
- d**) Zwiększ podgląd –** Rozrzedzenie obrazu
- e) **Zrób zdjęcie**
- f) **Konfiguracja Wi-Fi** konfiguracja z routerem

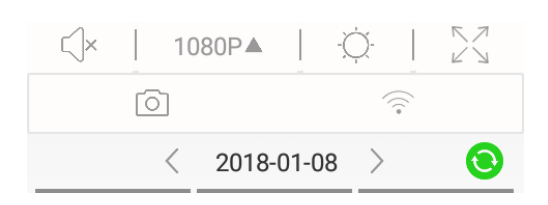

#### **3. PODGLĄD NAGRANYCH FILMÓW**

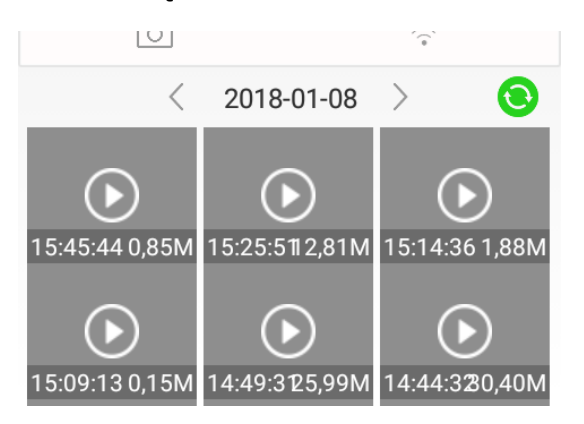

Kliknij na odtwarzanie aby wybrać odpowiedni film, możesz go pobrać lub odtworzyć bezpośrednio (opcja zależna od telefonu)

#### **4. Ładowanie**

Aby podłączyć kamerę do ładowania należy wykorzystać kabel USB oraz ładowarkę sieciową znajdujące się w zestawie. Na kamerze podczas ładowania świeci pomarańczowa dioda.

#### Informacia dla użytkowników o pozbywaniu się urzadzeń elektrycznych i elektronicznych, baterii i akumulatorów (gospodarstwo domowe).

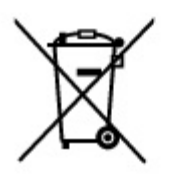

Przedstawiony symbol umieszczony na produktach lub dołączonej do nich dokumentacji informuje, że niesprawnych urzadzeń elektrycznych lub elektronicznych nie można wyrzucać razem z odpadami gospodarczymi. Prawidłowe postępowanie w razie konieczności pozbycia się urządzeń elektrycznych lub elektronicznych, utylizacji, powtórnego użycia lub odzysku podzespołów polega na przekazaniu urządzenia do wyspecjalizowanego punktu zbiórki, gdzie będzie przyjęte bezpłatnie. W niektórych krajach produkt można oddać lokalnemu dystrybutorowi podczas zakupu innego urządzenia.

Prawidłowa utylizacja urządzenia umożliwia zachowanie cennych zasobów i unikniecie negatywnego wpływu na zdrowie i środowisko, które może być. zagrożone przez nieodpowiednie postępowanie z odpadami. Szczegółowe informacje o najbliższym punkcie zbiórki można uzyskać u władz lokalnych. Nieprawidłowa utylizacja odpadów zagrożona jest karami przewidzianymi w odpowiednich przepisach lokalnych.

#### Użytkownicy biznesowi w krajach Unii Europejskiej

W razie konieczności pozbycia się urządzeń elektrycznych lub elektronicznych, prosimy skontaktować się z najbliższym punktem sprzedaży lub z dostawcą, którzy udzielą dodatkowych informacji.

#### Pozbywanie się odpadów w krajach poza Unia Europejską

Taki symbol jest w ażny tylko w Unii Europejskej. W razie potrzeby pozbycia się niniejszego produktu prosimy skontaktować się z lokalnymi władzami lub ze sprzedawcą celem uzyskania informacji o prawidłowym sposobie postępowania.

# **INSTRUKCJĘ W KOLOROWEJ WERSJI CYFROWEJ MOŻNA ZNALEŹĆ NA [WWW.KAMERYSZPIEGOWSKIE.WAW.PL](http://www.kameryszpiegowskie.waw.pl/)**